In your profile (click on your name in top-right corner of the screen), when editing tab 'User settings', there is a new checkbox 'Display names of maintenances'. When ticked, all maintenance actions added in Maintenance > Scheduled Maintenance section with the name assigned, will get displayed in Planned Flights screen (see example below).

## • Edit profile

| Basic Information                                                            | Groups | Personal en    | dorsements                             | Ratings | Wages | User settings | Calendars | Login history |  |  |
|------------------------------------------------------------------------------|--------|----------------|----------------------------------------|---------|-------|---------------|-----------|---------------|--|--|
| Date format                                                                  |        |                | ◉ dd-mm-yyyy © yyyy-mm-dd © mm-dd-yyyy |         |       |               |           |               |  |  |
| Display airports codes as                                                    |        | IATA O ICAO    |                                        |         |       |               |           |               |  |  |
| Show statuses of leg info on tooltip                                         |        | 💿 yes 🔘 no     |                                        |         |       |               |           |               |  |  |
| Use Local Time as default time                                               |        |                |                                        |         |       |               |           |               |  |  |
| Automatically change "To" date on flights list, when 'From' date is changed. |        |                |                                        |         |       |               |           |               |  |  |
| Preferred flights view                                                       |        | Flights List 🗸 |                                        |         |       |               |           |               |  |  |
| Display the names of operators:                                              |        |                |                                        |         |       |               |           |               |  |  |
| Display names of maintenances                                                |        | <b>V</b>       |                                        |         |       |               |           |               |  |  |
| Home page                                                                    |        |                |                                        |         |       |               |           |               |  |  |
| Flights/Flights List 👻                                                       |        |                |                                        |         |       |               |           |               |  |  |

Update

## • Add maintenance with its name

| Name Inspection   Confirmed (cannot add flights) Image: Confirmed flights) |                     |                |                     |  |  |  |
|----------------------------------------------------------------------------|---------------------|----------------|---------------------|--|--|--|
| Aircra                                                                     | aft                 |                |                     |  |  |  |
| Aircraft G450 → Aircraft* D-LEON → Airport* WAW<br>Type*                   |                     |                |                     |  |  |  |
| Time                                                                       | Period              |                |                     |  |  |  |
| Start                                                                      |                     | End            |                     |  |  |  |
| Date*<br>Time*                                                             | 10-12-2013<br>12:00 | Date*<br>Time* | 10-12-2013<br>16:00 |  |  |  |

• View it in 'Planned Flights' screen

| 10 Dec Tue 🔻 |
|--------------|
| 12:00 z      |
| Inspection   |
| (WAW)        |
| z 16:00      |
|              |

From: https://wiki.leonsoftware.com/ - Leonsoftware Wiki

ance-names-in-planned-flights-screen-defined-in-maintenance-scheduled-maintenance-section

Permanent link: https://wiki.leonsoftware.com/updates/a-new-option-to-view-maintenance-names-in-planned-flights-screen-defined-in-maintenance-scheduled-mainten Last update: 2016/08/30 13:06

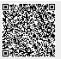